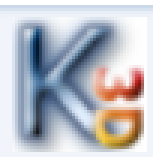

## PRACOVNÝ LIST č. 7

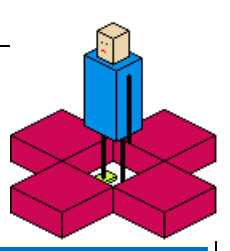

## **Čo sa dnes naučíme: V programe robot Karel 3D sa dajú ukladať miestnosti aj programy. Ukážeme si ako sa ukladajú programy.**

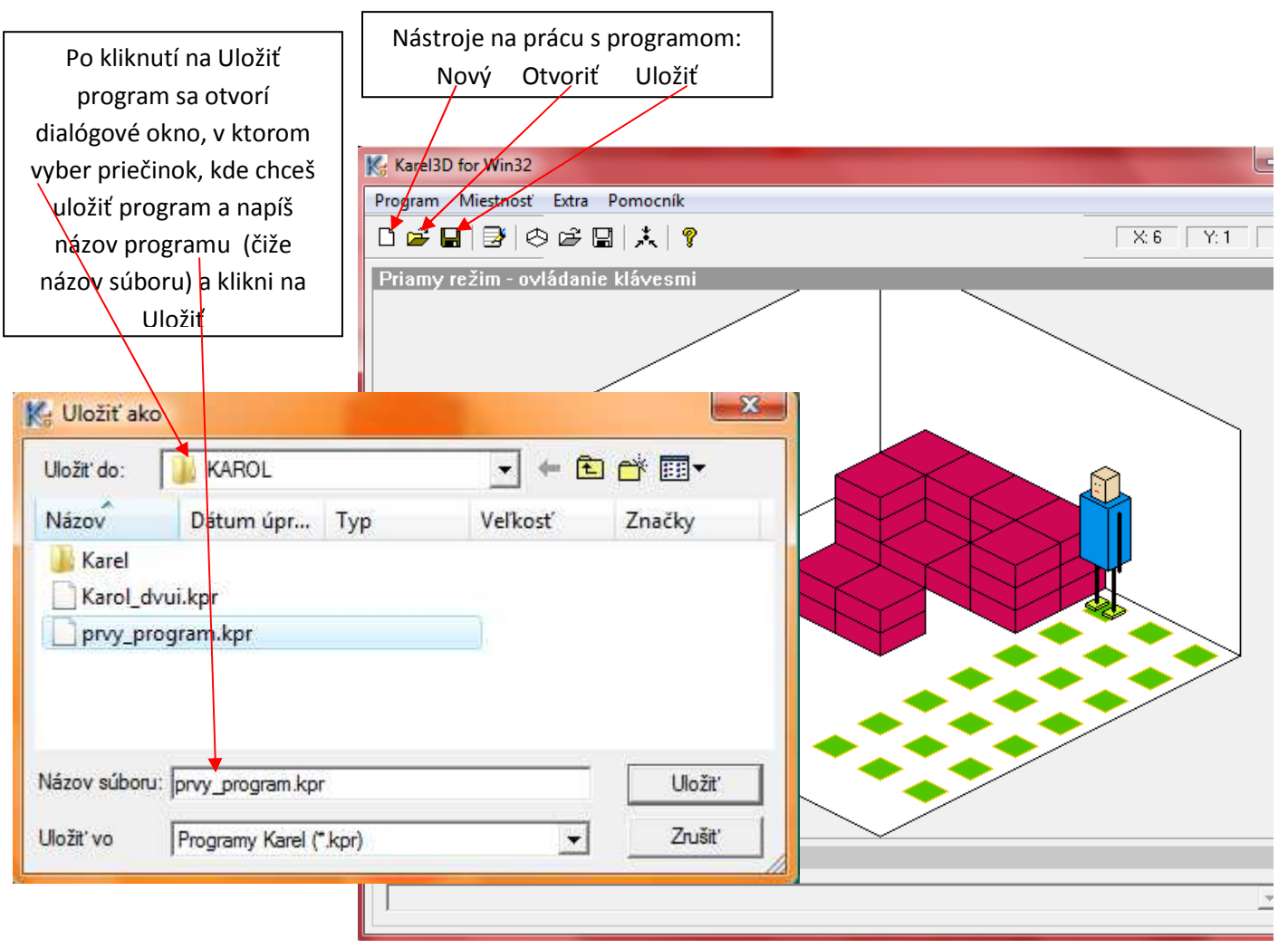

Úlohy: Podľa vyššie uvedeného návodu uložte svoj program z predchádzajúceho PL ako "prvy\_program a zistite akú príponu má súbor tohto typu.

## **Čo sme sa dnes naučili:**

- 1. Vieme uložiť program z predchádzajúceho PL,
- 2. Zistili sme akú príponu má tento typ súboru, aby sme ho neskôr spoznali,
- 3. Dozvedeli sme sa, že uložené programy si môžeme kedykoľvek otvoriť a upraviť.

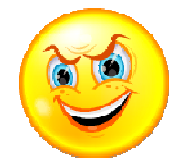